## **[Bergkamener Nachrichten ab](https://bergkamen-infoblog.de/bergkamener-nachrichten-fur-die-westentasche/) [sofort auch für die](https://bergkamen-infoblog.de/bergkamener-nachrichten-fur-die-westentasche/) [Westentasche](https://bergkamen-infoblog.de/bergkamener-nachrichten-fur-die-westentasche/)**

Vor einigen Tagen ist der Bergkamen-Infoblog fürs Lesen mit dem Smartphone optimiert worden. Ein paar kleine Einstellungen im Browser (Firefox & Co.), die den Infoblog zu einem ihrer "Favoriten/Lesezeichen" macht, ermöglichen eine schnellen Zugriff, die fast ein App ersetzen.

Die optimierte Form hat zwei wesentliche Vorteile: Die Artikelauswahl ist, weil hier auf Fotos verzichtet wird, sehr übersichtlich. Die Artikel selbst, dann aber mit Fotos, sind einfacher zu lesen.

Im ersten Schritt tippen sie bitte in das Adress-Feld des Browsers "bergkamen-infoblog.de" ein. Das Ergebnis ist diese optimierte Dastellung des Infoblogs.

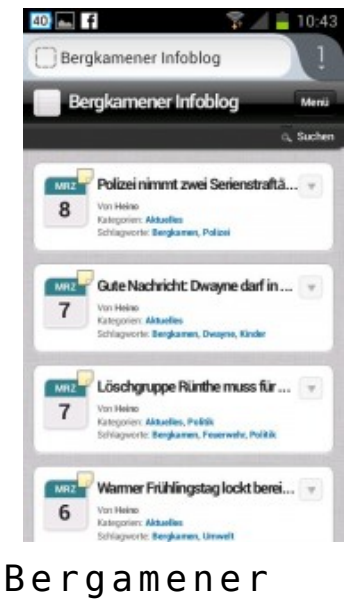

Nachrichten

Anschließend drücken sie auf die Menü-Taste ihres Handy. In der oberen rechten Ecke finden Sie einen Stern. Den Tippen sie kurz an und der Infoblog ist als Lesezeichen festgelegt.

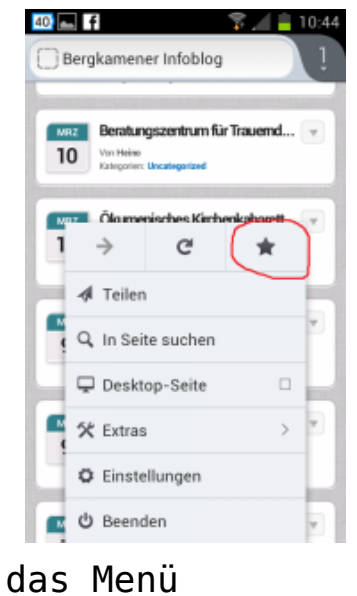

Wenn sie jetzt unterwegs im Bus oder inder Bahn oder während des Urlaubs Nachrichten aus Bergkamen lesen wollen, dann rufen sie Firefox, den Interet-Explorer o.ä. auf, Tippen auf das Adressfeld. Anschließend erscheint eine Auswahl. Sie Tippen auf "Lesezeichen" und anschließend in der Liste darunter auf den "Bergkamener Infoblog". Und schon erscheint der Blog, ohne das lange nach ihm gesucht werden muss.

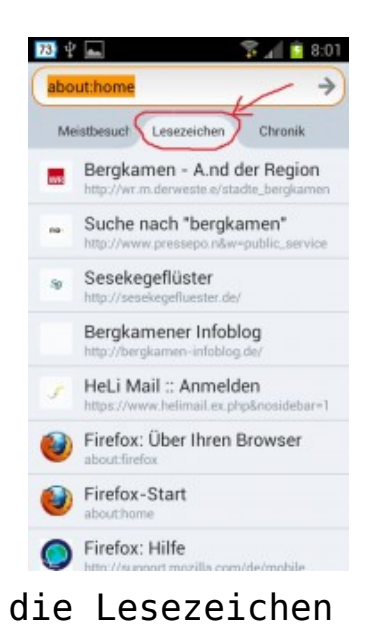

Schließlich haben Sie noch die Möglichkeit, zwsichen der optimierten und nicht optimierten Form zu wählen. Dazu scrollen Sie bitten nach unten. In der rechten unteren Ecke befindet sich der Schalter mit den beiden Wahlmöglichkeiten.

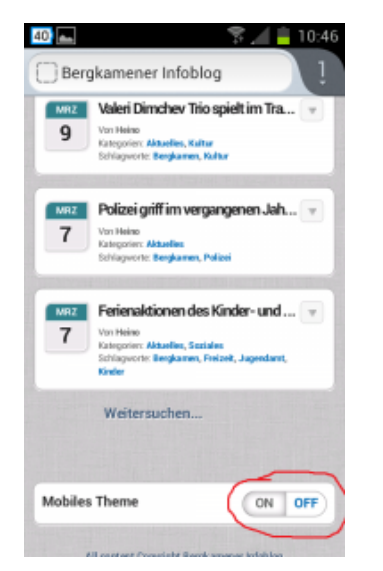

Auswahlschalter